#### Adobe Photoshop 2021 (Version 22.5.1) Keygen Crack Setup Free License Key [Updated] 2022

# **Download**

### Adobe Photoshop 2021 (Version 22.5.1) Crack With Registration Code Free

\* To open a document in Photoshop, double-click its icon. This places the image into Photoshop's editing workspace and opens a new document. \* To save the image, press the File-Save command. In the Save dialog box, navigate to your photo folder and select the format you prefer. Press Save and you return to your desktop. \* To close the Photoshop window, press the X on the upper-left corner of the window or choose File→Quit Photoshop. \* To save and close the image, go to File→Save, choose a location, and type in a file name. If you want to return to the main image, press the X at the top-left of the window and choose File→Close. \* \* \* # The secrets of successful image retouching In the following pages you'll find out how to choose the best options for retouching your images. There are many different retouching methods you can use, but here we discuss the image retouching tools, filters, and techniques you'll most likely come across in your editing adventures. \* \* \* ## On-Screen Control Photoshop is an excellent tool for retouching because it is intuitive and allows you to create and save the image as you work. You can select the tools you use, and you can drag and drop layers onto a new position. You can also use Photoshop's drawing tools to edit your image. You can quickly resize, crop, rotate, and flip your image. So far you've seen how you can use the menus in Photoshop to make manual adjustments. You can also use the Windows menu to access a number of features. Here is the complete list of options: \* \*\*Windows\*\* : You can access the Windows menu by choosing View→Windows. Access the following menu items: \* \*\*Project\*\*: Switch between projects on your computer. \* \*\*View\*\*: Open and close various view options. \* \*\*Zoom In/Out\*\*: Zoom in or out on the image. \* \*\*Full Screen\*\*: View the image in full screen. \* \*\*Open\*\*: Open any image. \* \*\*New\*\*: Start a new document. \* \*\*Close\*\*: Close the current document. \* \*\*Exit\*\*: Close all

### Adobe Photoshop 2021 (Version 22.5.1) Crack+ Activation Code Download

Since Elements is made to be easy to use, it comes bundled with a really simple user interface and is very easy to use. You can use this article to learn how to edit images with Photoshop elements Use Photoshop Elements with a PC If you want to use Photoshop Elements, you will first need to download the software. You can go to the

official website, there you'll be able to select an alternative between Mac, Windows and Linux versions. Once the software has been downloaded, you'll need to log in in order to access the software. The software is super easy to use because it's a simple graphical user interface. You'll be able to choose and edit your image, change the size of the image, add a variety of different effects and do a lot of other things. Import and Export your Image in Photoshop Elements In order to create new designs, you'll need to import the images that you want to work with. You'll be able to import images from Adobe Photoshop, Apple's iPhoto program and other image editing programs. If you want to import images from other people, you'll need to use a zip archive or a folder. This is because you don't need to add any kind of fonts, and other related files in the images. If you want to import a lot of images at once, you can use the compressed zip archive. This is because you'll be able to handle a lot of images at once. You can use the import command to add new images. You'll be able to make changes to these new images as well. You'll be able to choose a new file format, size and other different settings. You'll be able to make the adjustments to these new images using the Magic Wand tool. This will allow you to select the parts of the image you want to edit and remove them from the image. You'll be able to add a range of different effects to images. You can use the adjustment brush, clone stamp, healing brush, and other tools in order to add some effects to your image. You can use the rotate tool to rotate your image. You can also use the perspective transform tool in order to transform or rotate your image in a way that makes it more interesting. Use Photoshop Elements with a Mac If you're using a a681f4349e

#### Adobe Photoshop 2021 (Version 22.5.1)

Dimitar Karev Dimitar Georgiev Karev () (born 2 March 1970 in Burgas) is a Bulgarian football manager and former defender, who played for Vitosha Bistritsa in the A PFG and for Cherno More in the Bulgarian Superliga. He is currently the assistant manager of Lokomotiv Plovdiv. Career Club Karev grew up in the youth teams of CSKA Sofia. He made his first appearance as a professional on 18 June 1991 in a match against Levski Sofia and scored his first goal for the club in the same match. In 1994 he moved to Lokomotiv Sofia and following another season with Lokomotiv Sofia, he moved to Bulgaria to play in the A PFG with Cherno More. Dimitar Karev played for Cherno More until 2005. In January 2006 he retired from playing professionally, but since 2005 he was playing in the Bulgarian futsal League with Cherno More's futsal team. Between 1991 and 2005 Karev played for the Bulgarian national football team, most of his time at that level playing in the 1994 and 1998 World Cups and the 1998 European Championships. He made 49 appearances for the team and scored a total of four goals. Away from football Karev worked for many years as a physiotherapist with Cherno More's junior squads. International Karev was one of Bulgaria's most promising football players and was selected for the 1998 FIFA World Cup squad. He was named in the Bulgarian squad which played at the World Cup in 1998. He played in all 3 group matches against Germany, the Netherlands and Ecuador. He was also used as a substitute in the playoff against Paraguay where Bulgaria lost on penalties. After the 1998 World Cup Karev was a regular fixture of the Bulgarian national team and he had a notable tournament in the 2002 World Cup in Korea and Japan. He was also a key player for the Bulgarian team at Euro 2000 and Euro 2004. Karev played in the European Championships in 1996, 2000, 2004 and 2008. He played in the 2006 World Cup where Bulgaria was eliminated in the first round, losing to the United States on penalty shoot-outs. Karev was also a member of Bulgaria at the 1996 Olympics in Atlanta and the 2004 Olympics in Athens. Personal life His father Georgi Karev was also a football player and played for

#### What's New In?

• You can also go to the Tools menu and select Package: Pack Installer to close the installer and start the installation. • To stop the installation and uninstall the program if you have already installed it, you can use a command-line tool, or you can go to the

Control Panel, click Add or Remove Programs, then click on the Package: package.msi file and click Uninstall. • Once the installation is complete, close the control panel app. • Update your software by selecting Help, and then selecting Check for Updates. This will launch the Update Now dialog box. • To go to the update website to download the latest version of the software, click Change. • Select the following options: o Update settings from the following website: Check "I want to set the default settings for this computer for software updates." o Use the following location: o To connect to the Microsoft Update website, enter the URL into the Internet browser address bar. o To connect to the Windows Update website, enter the URL into the Internet browser address bar. • Click OK. To launch the setup process, click Next. • Update is done. o To launch Windows, click Start, point to All Programs, and then select Windows. Not all computers require a Windows operating system upgrade, and therefore, Update Now may not launch the installer. To see if you need to perform the update, open the Control Panel and click Windows Update to see if the download is available. • When you have installed the software, you may need to check Windows Update to ensure that you have the latest updates installed. • Make sure you have appropriate security software installed to protect your personal information and proprietary software that you may not want to share with others. Make sure you have the current version of the security software. • Close the running package.msi file if it is still open. • Delete the remaining app files, or move them to another location. Applying a Windows update to your computer and having it take long to complete is a common problem. We have steps to follow to improve the chances of having

## System Requirements For Adobe Photoshop 2021 (Version 22.5.1):

OS: Windows 7, Windows 8, Windows 8.1 CPU: i3, i5, i7 GPU: Nvidia GTX 660-890, AMD 290-390 RAM: 8GB HDD: 20GB [not listed in this order] Installing and Running the Installer First of all you need to download the installer here and unzip the file. Then run the executable and follow the instructions. (do not forget to add the correct path to the location of your GTA V game)

https://plumive.com/upload/files/2022/06/mxydQ1zQbyWFChW6a7wi\_30\_968ba4d 4ba68889125987ce54723d772\_file.pdf

https://thebrothers.cl/photoshop-2021-version-22-0-1-crack-file-only/

https://tuinfonavit.xyz/adobe-photoshop-2021-version-22-4-3-crack-mega/

https://www.artec3d.com/fr/system/files/webform/business\_development/photoshop-2021\_3.pdf

https://section8voice.com/wp-

content/uploads/2022/06/Photoshop 2022 Version 231-1.pdf

https://www.sb20ireland.com/advert/photoshop-2021-version-22-2-hacked-serial-

number-full-torrent-free-download-2022/

https://startupsdb.com/wp-content/uploads/2022/06/giamaka.pdf

http://lacartadecervezas.com/wp-

content/uploads/2022/07/Photoshop 2021 Version 2201 Free.pdf

https://eatketowithme.com/wp-content/uploads/2022/06/Adobe Photoshop CC 201

5 Version 17 Activation Code Free For PC.pdf

https://cleverfashionmedia.com/advert/photoshop-cc-2015-version-16-lifetime-

activation-code-free/

https://www.careerfirst.lk/sites/default/files/webform/cv/tankatr991.pdf

https://hoperestoredministries.com/wp-content/uploads/2022/06/Photoshop\_2021\_V

ersion 2211 Key Generator Serial Number Full Torrent Free Updated2022.pdf

https://kramart.com/wp-content/uploads/2022/06/berros.pdf

http://pzn.by/?p=35124

https://p2p-tv.com/adobe-photoshop-cs4-hack-full-product-key-x64/

http://brainworksmedia.in/uncategorized/photoshop-2021-version-22-0-0-keygen-

activation-code-with-keygen-latest-2022/

http://guc.lt/?p=11102

https://fitenvitaalfriesland.nl/wp-content/uploads/2022/06/davodej.pdf

http://oldeberkoop.com/?p=6838

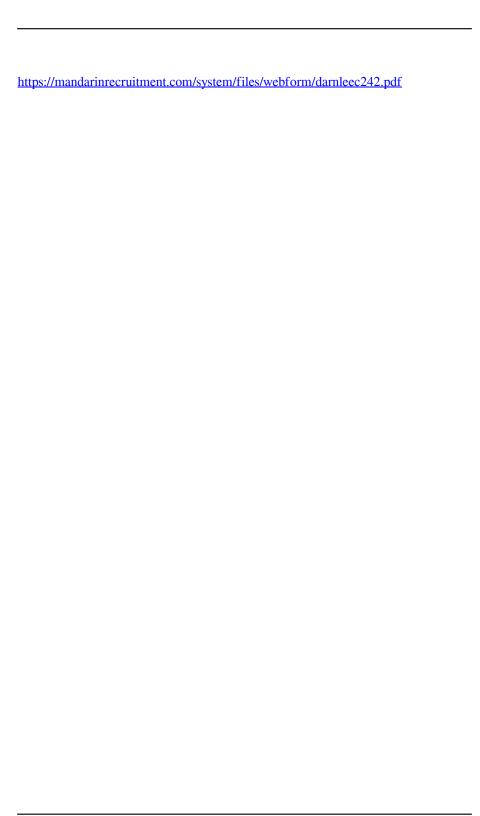